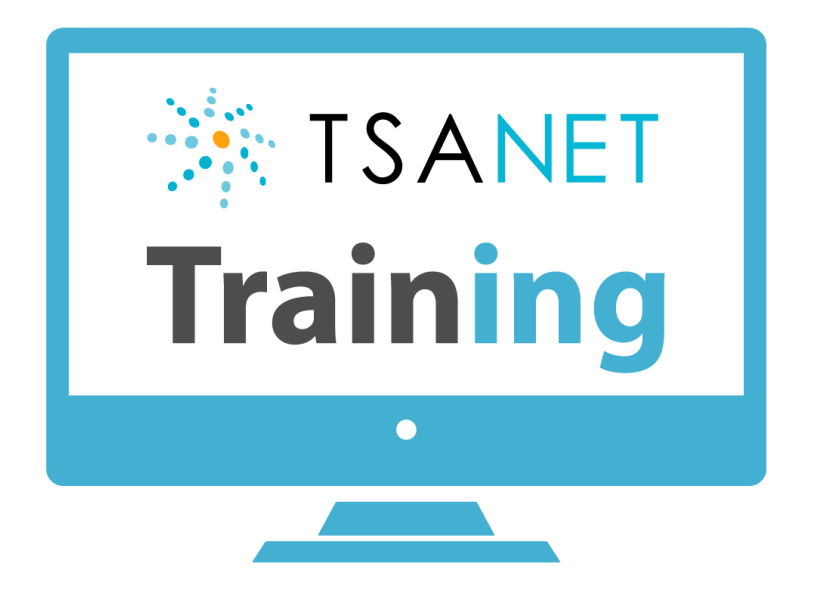

# **Administrator Training Webinar**

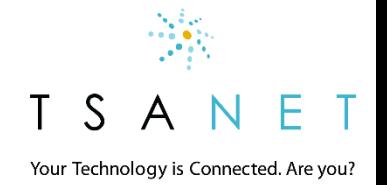

1 9/19/2018

# TSANet Administrator Roles & Responsibilities

Business Manager Example: Director Support

❑ Manages the business relationship with TSANet - renewal

- Maintains the overall TSANet structure Delegate to Program Managers and Key Users
- ❑ Manage adoption of TSANet (usage and features)

Program Manager **Key User(s)** Rev User(s) Example: Partner Manager **Example: Partner Manager Example: Escalation Manager** 

- ❑ Responsible for TSANet within a product group or Partner program
- ❑ Manage changes that impact TSANet usage
- ❑ Manage the contact document for that area

- ❑ Help train callers and answer questions
- ❑ Look for ways to better use TSANet (example backlog management)
- ❑ Provide feedback to TSANet and Business managers (how to improve)

Your Technology is Connected. Are you?

### User Access Methods

#### **Callers:** Support engineers

❑ **Admins can Create Accounts (Admin > Company > Users > New)**

❑ **Callers can Self register** at the login page [www.youtube.com/embed/CwjwFTZy24c?autoplay=1](http://www.youtube.com/embed/CwjwFTZy24c?autoplay=1)

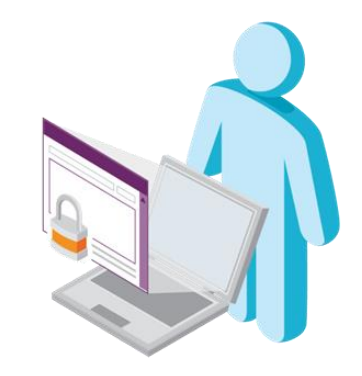

#### **Administrators:** Key users, Program and Business Managers

❑ Business managers create both Program Managers and Key user account (Type = Program Manager) [www.youtube.com/embed/PXjpB8fEHeo?autoplay=1](http://www.youtube.com/embed/PXjpB8fEHeo?autoplay=1)

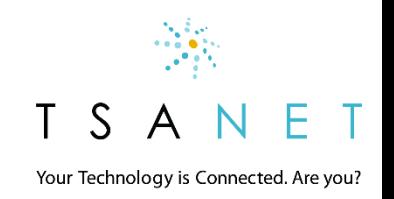

# Manage Contact Documents

#### **Before you call**

- $\Box$  Required Needed for your engineer to open a case
- $\Box$  Optional Needed to help troubleshoot the issue

#### **Contact**

- ❑ Provide at least 2 methods (example Phone and Email)
- ❑ Provide details on how to engage at the correct level (TSANet is Peer-Peer collaboration)
- □ Case Exchange can be used

#### **Escalation**

- $\Box$  What to do in case of problems with the process
- ❑ Provide both escalation process and actual name (we will show linked special escalation name in fall release)

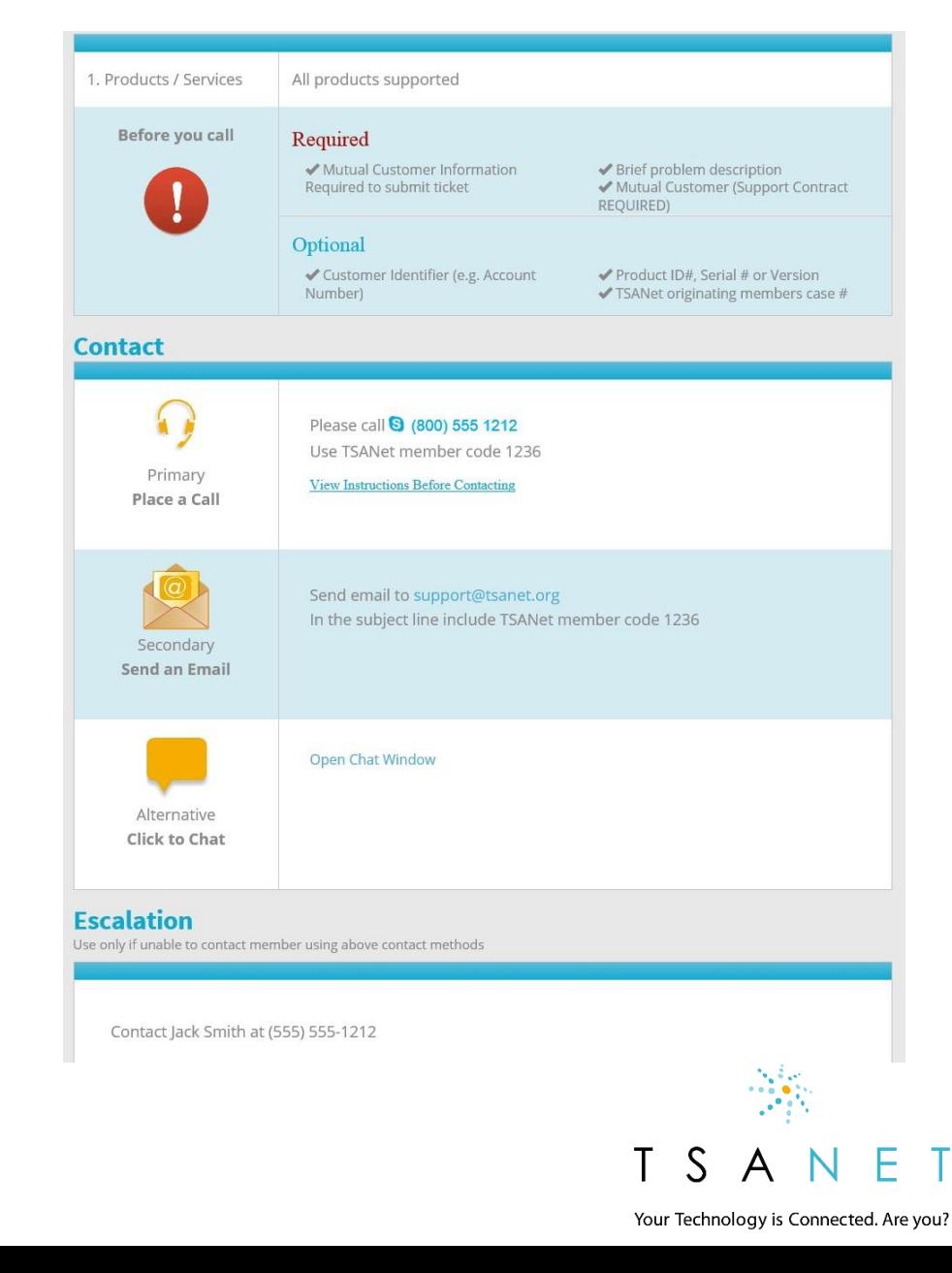

### Manage Internal Notes

#### **Example: Contact Document Internal Notes**

Some members have special internal processes to follow when contacting another member. This could be due to a strategic relationship with that other member or some additional information to collect and communicate. Internal notes can be added to a specific contact document to communicate this process to your team.

#### **How to Add Internal Notes**

Internal Notes can be added by any Program or Business Manager and are located in several areas as you move through the decision tree to collaborate with a member. To add an Internal Note, simply click on the Settings wheel and add either text or even an internal link or file.

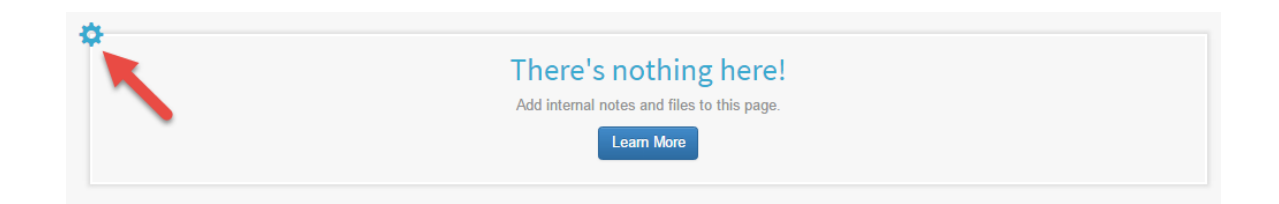

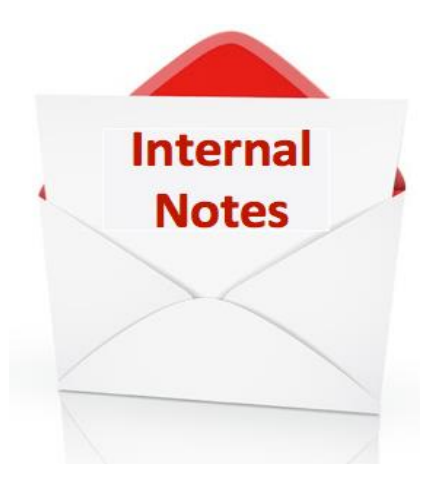

❑ Homepage ❑ Member Page ❑ Contact Document

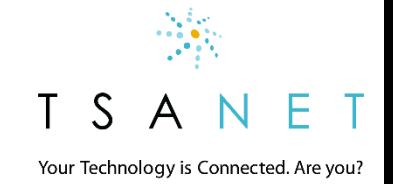

### Membership Relationship Structure

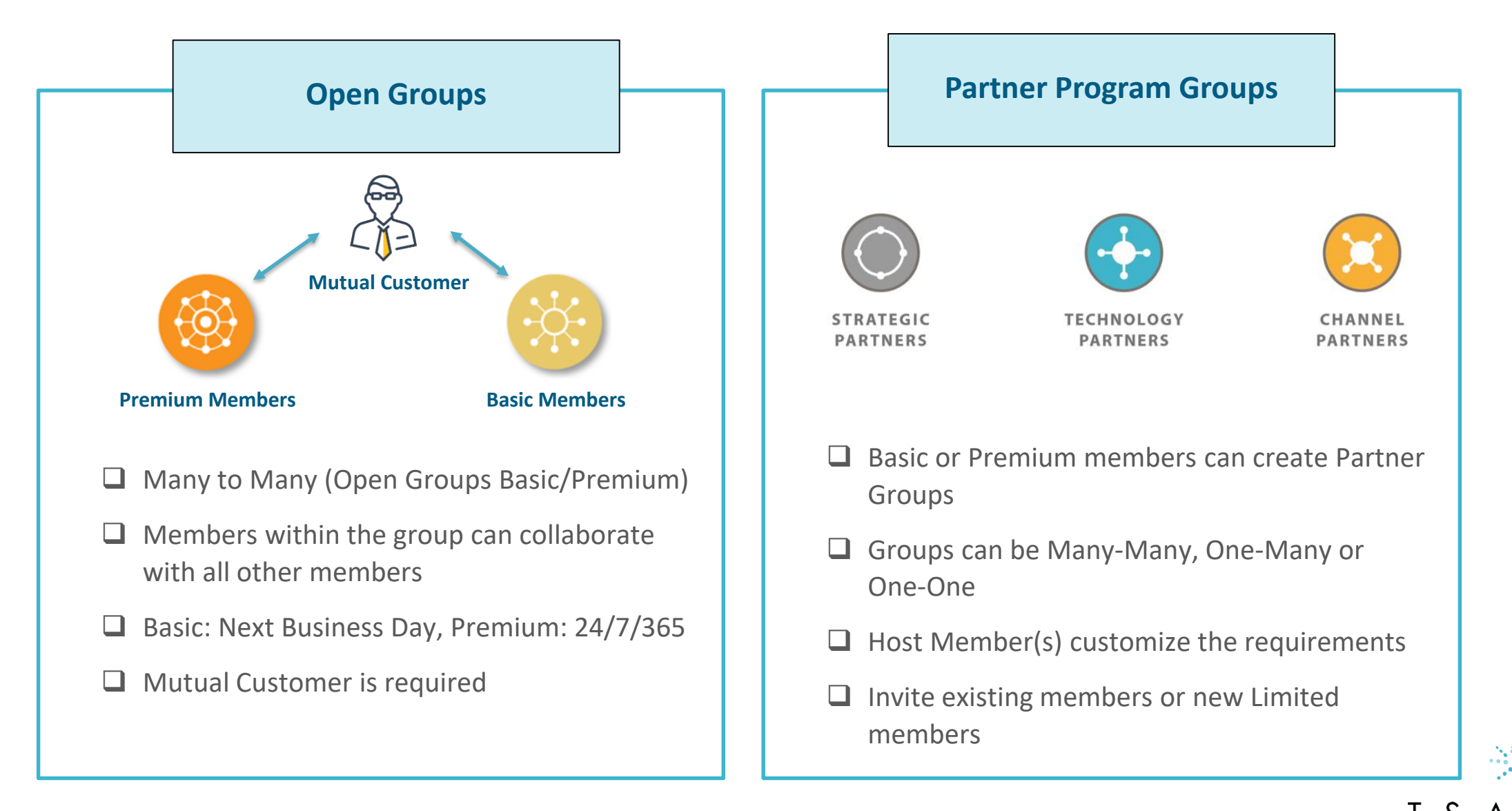

Your Technology is Connected. Are you?

### Manage Relationships

#### **Open Groups (Basic and Premium)**

❑ Obligates members to collaborate with each other but only where a common customer is present. Engineer selects support level based on customer entitlement

#### **Custom Groups** (Peer and Partner)

❑ Creates a customized relationship with specific terms that duplicates individual Cooperative Support Agreements but under an accepted vendor-neutral platform

#### **How to add relationships**

- ❑ Company is in TSANet but you do NOT have a relationship with them (gray in Member Directory) – Click to invite
- ❑ Company is Not a TSANet Member Request they join the Open group or your Custom Group – Contact TSANet

A Invite a Company

### **Invite this Member to Collaborate**

We're sorry,

A10 Networks is a TSANet member but does not participate in a mutual relationship. Thus, you cannot currently engage this member. If you would like to collaborate with this company, TSANet can contact them on your behalf to request a relationship.

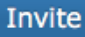

Your Technology is Connected. Are you?

# Training your teams

### **Materials you can use**

- ➢ Member Help <http://www.tsanet.org/member-help>
- $\triangleright$  Webinars We record all Webinars <https://tsanet.org/category/meetings-webinars/>
- ➢ New Public site [http://www.tsanet.org](http://www.tsanet.org/resource-library)

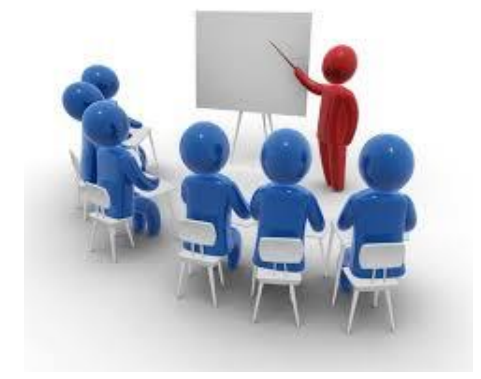

### **Co-Branded end user training**

➢ Contact us to create co-braded materials aligned to your use cases

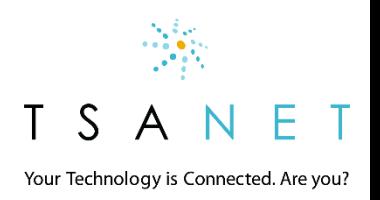

### New Member Help for Admins

### Admins, Business Owners and Program Managers

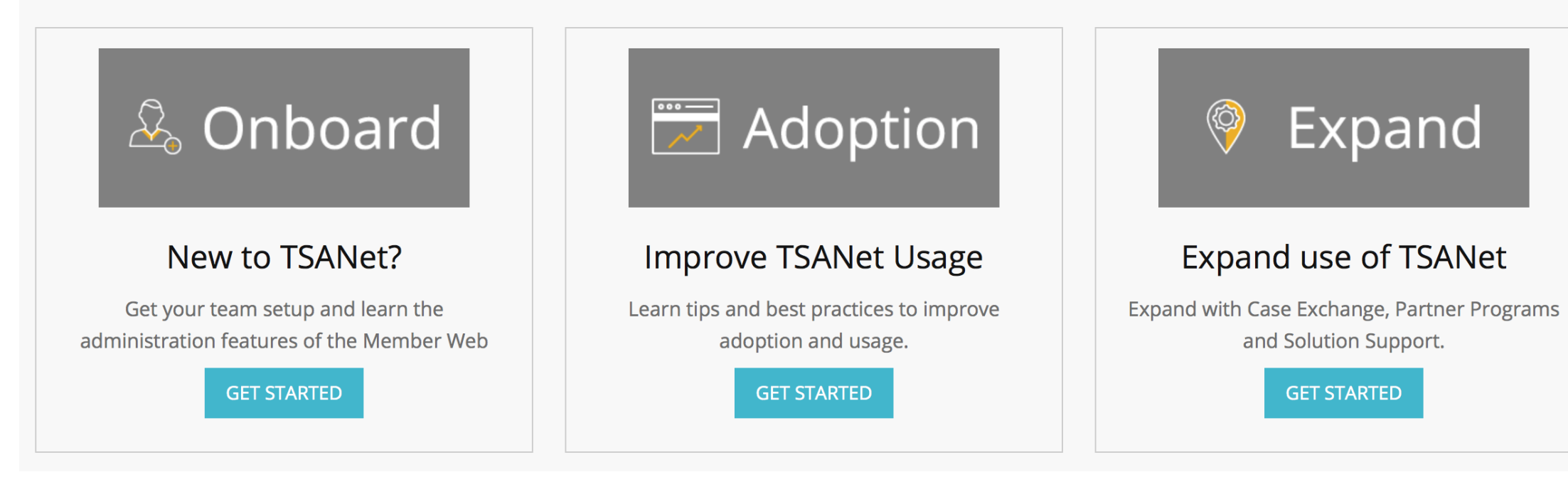

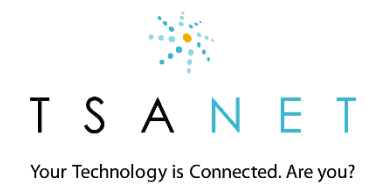

# Get Ready – New Member Web in 2019

#### New simplified caller interface

❑ Easy to find and initiate a collaboration

#### Case Exchange Lite

❑ Method to create a collaboration request

#### Company Login Page

❑ Simple secure method for access

#### Partner Programs

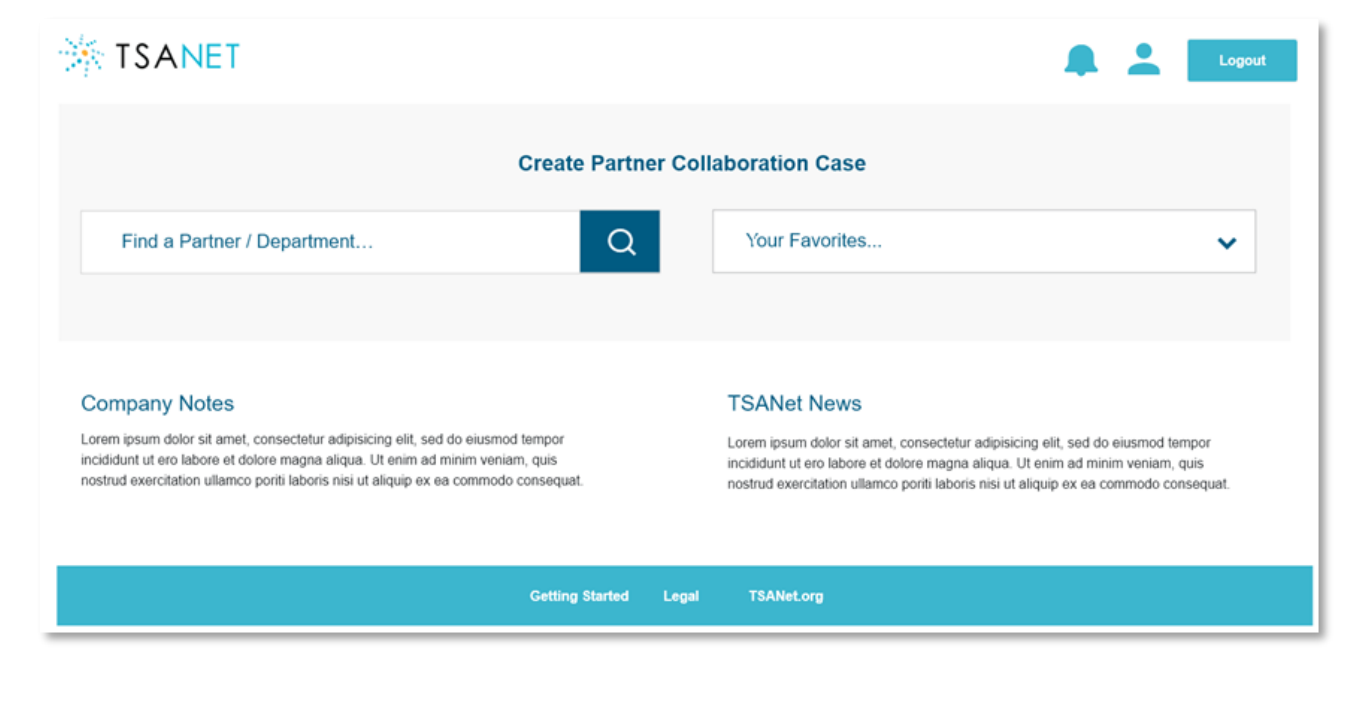

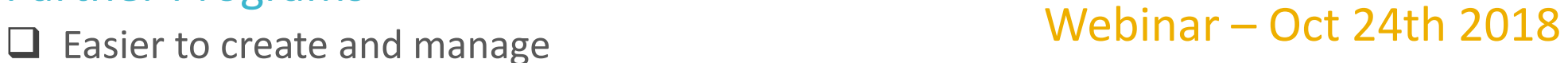

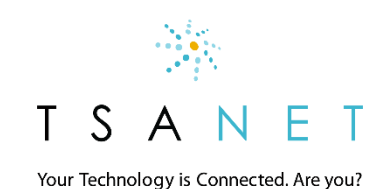

# DEMO + Q&A

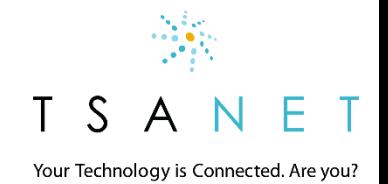